**CAMBRIDGE INTERNATIONAL EXAMINATIONS** 

CAMBRIDGE INTERNATIONAL EXAMINATIONS International General Certificate of Secondary Education

## MARK SCHEME for the May/June 2014 series

# 0417 INFORMATION AND COMMUNICATION **TECHNOLOGY**

0417/32 Paper 3 (Practical Test B), maximum raw mark 80

This mark scheme is published as an aid to teachers and candidates, to indicate the requirements of the examination. It shows the basis on which Examiners were instructed to award marks. It does not indicate the details of the discussions that took place at an Examiners' meeting before marking began, which would have considered the acceptability of alternative answers.

Mark schemes should be read in conjunction with the question paper and the Principal Examiner Report for Teachers.

Cambridge will not enter into discussions about these mark schemes.

Cambridge is publishing the mark schemes for the May/June 2014 series for most IGCSE, GCE Advanced Level and Advanced Subsidiary Level components and some Ordinary Level components.

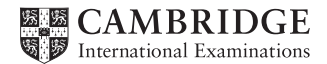

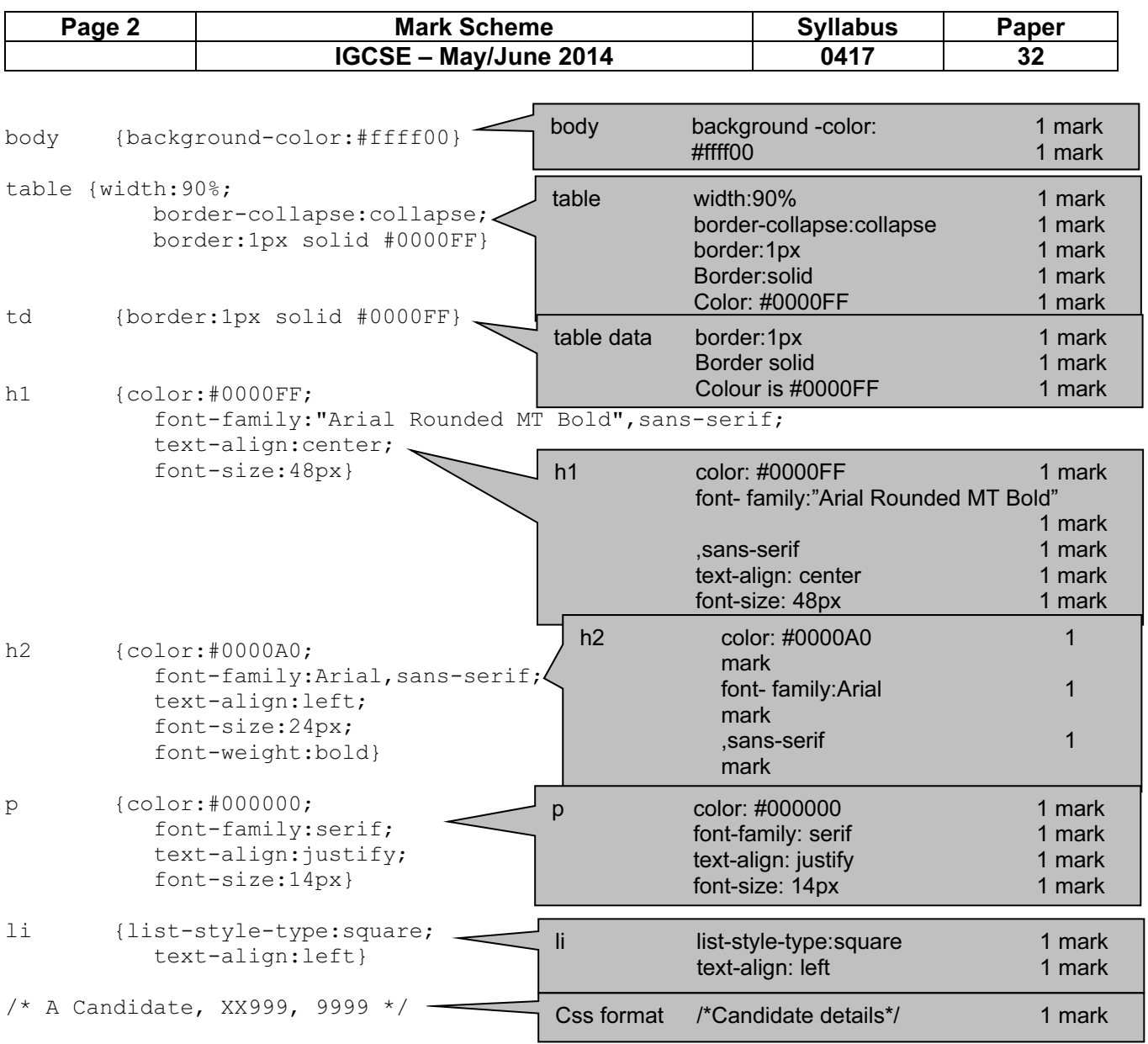

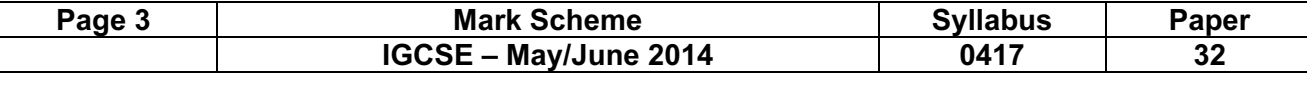

Candidate name Centre number Candidate number

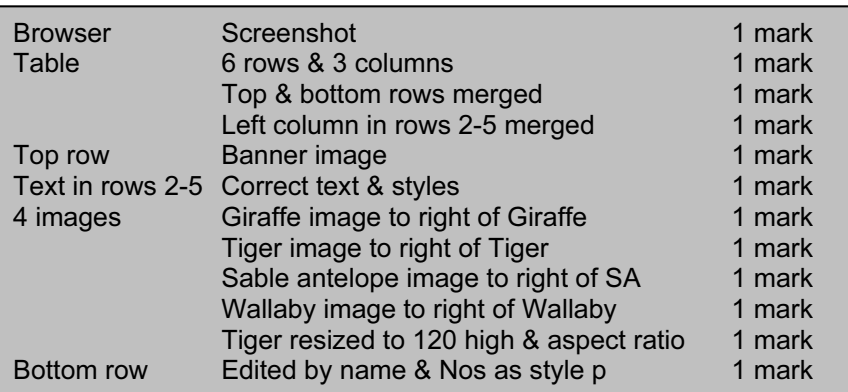

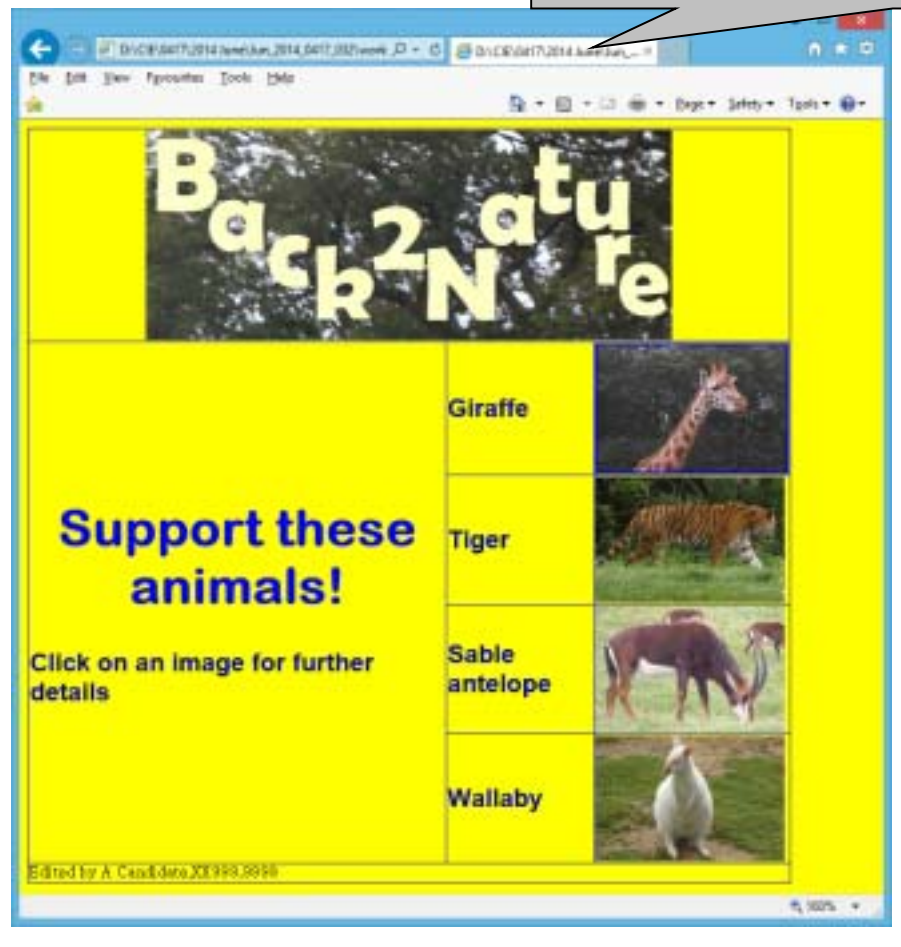

```
Page 4 Mark Scheme Syllabus Paper<br>
IGCSE – May/June 2014 0417 32
         IGCSE – May/June 2014 0417 32 
                                            Head Correct stylesheet attached 1 mark
<html> <head> 
                                               ╱
     <link rel="stylesheet" type="text/css" href="p32-2014.css"> 
   </head> 
   <body> 
     <table> 
      <tr>
          <td colspan="3" align="center"> 
            <img src="J1432banner.jpg" alt="top banner"> 
      \langle/td>
      \langle/tr>
                                             Images Correct 'alt' descriptions 1 mark
      <tr>
          <td rowspan="4"> 
            <h1>Support these animals!</h1> 
            <h2>Click on an image for further details </h2> 
      \langle t \rangle <td> 
             <h2>Giraffe</h2> 
        \langle/td>
      <td>
            <a href="giraffe.htm" target="_giraffe"><img src="J1432img2.jpg" 
alt="image of a giraffe"></a> 
        \langle/td>
                                               Hyperlink On image of giraffe 1 mark
      \langle/tr>
                                                           Correct open & close anchors 1 mark
       <tr> 
                                                           To correct webpage 1 mark
         <td>
                                                           Target = "_giraffe" 1 mark
             <h2>Tiger</h2> 
         \langle/td>
      <td>
            <img src="J1432img7.jpg" alt="image of a tiger" height="120px"> 
        \langle/td>
      \langletr>
      <tr>
         <td>
             <h2>Sable antelope</h2> 
         \langle t, d \rangle<h d> <img src="J1432img1.jpg" alt="image of a sable antelope"> 
         \langle t, d \rangle\langle/tr>
      <tr <td> 
            <h2>Wallaby</h2> 
        \langle/td\rangle<td>
            <img src="J1432img6.jpg" alt="image of a wallaby"> 
         \langle t \rangle\langletr>
      <tr>
          <td colspan="3"> 
            <p>Edited by A Candidate,XX999,9999</p> 
      \langle/td>
      \langletr>
     </table> 
   </body> 
</html>
```
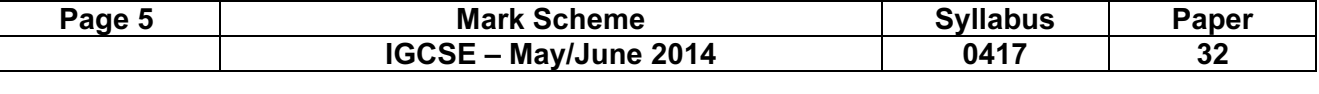

Candidate name Centre number Candidate number

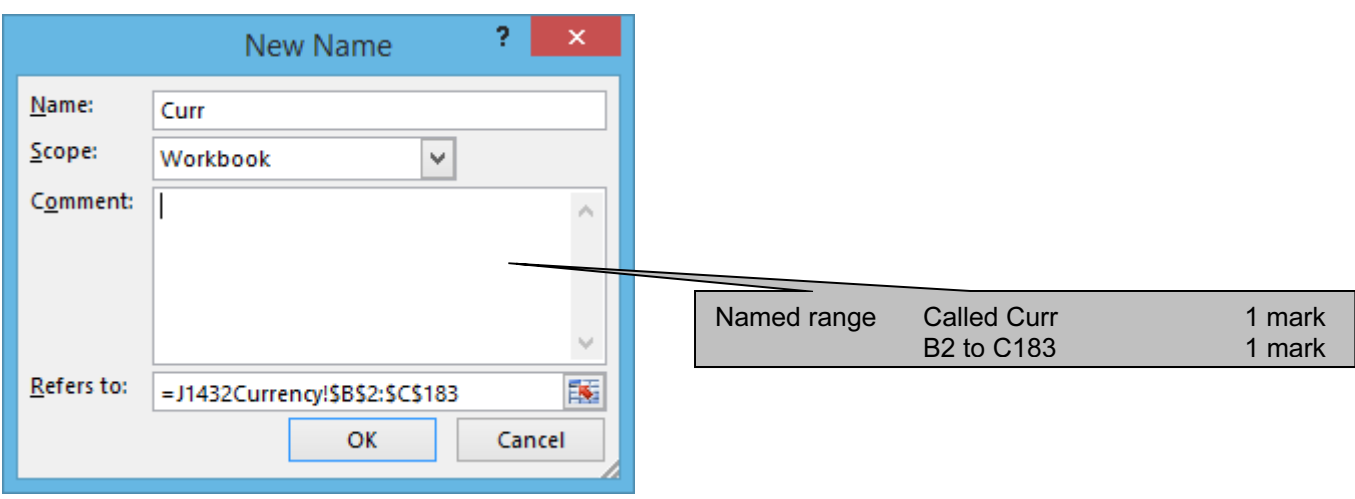

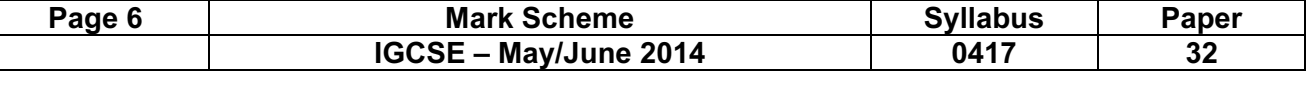

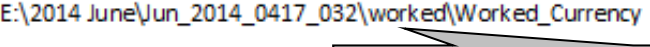

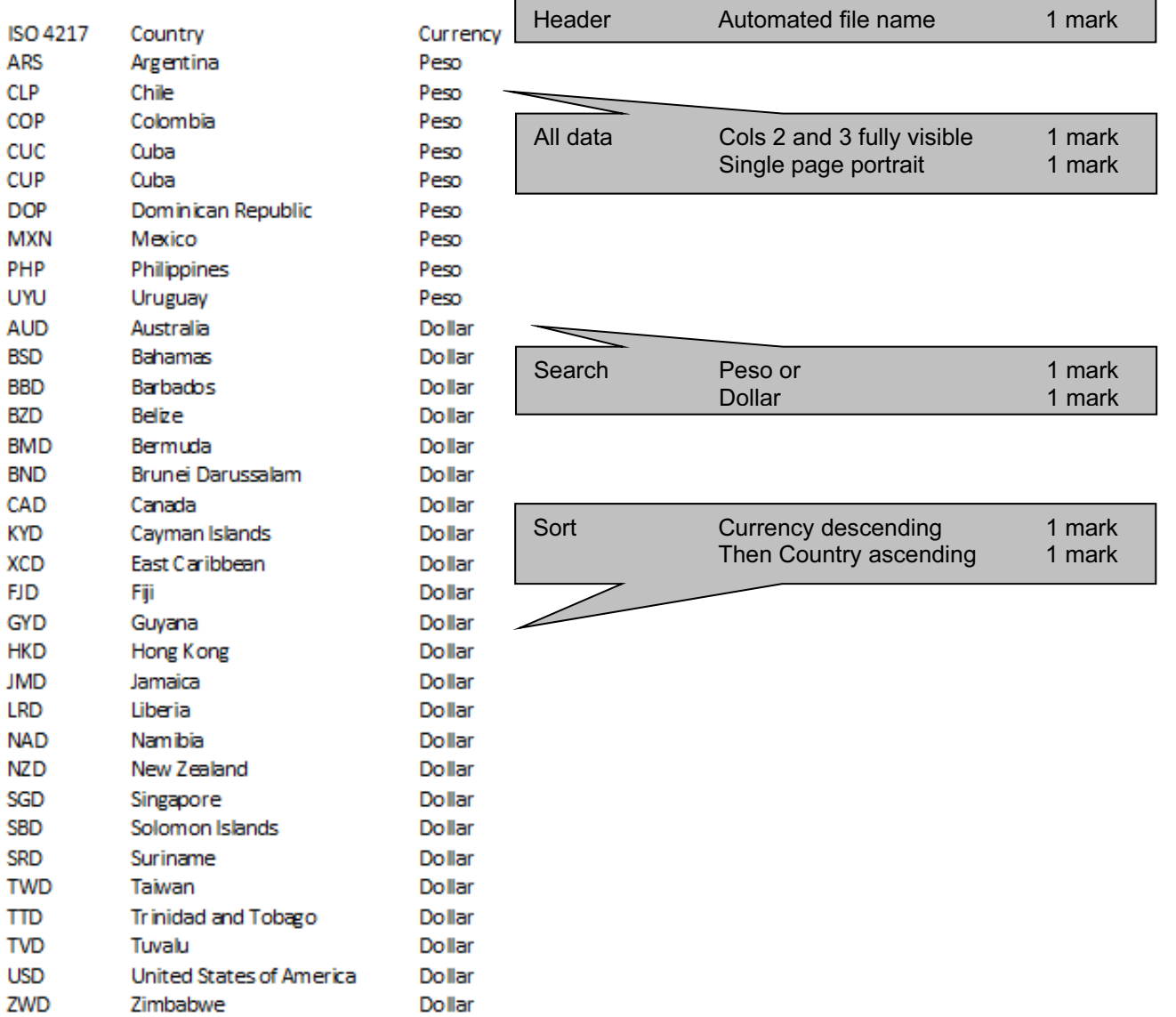

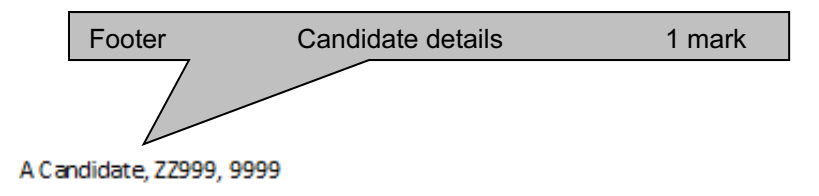

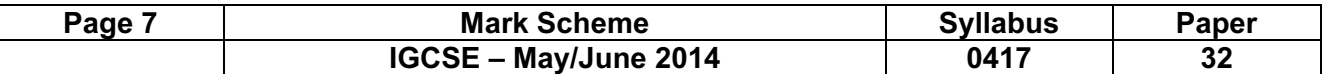

**Quarter 1** Candidate name Centre Number Candidate number Candidate number Last edited on date at time

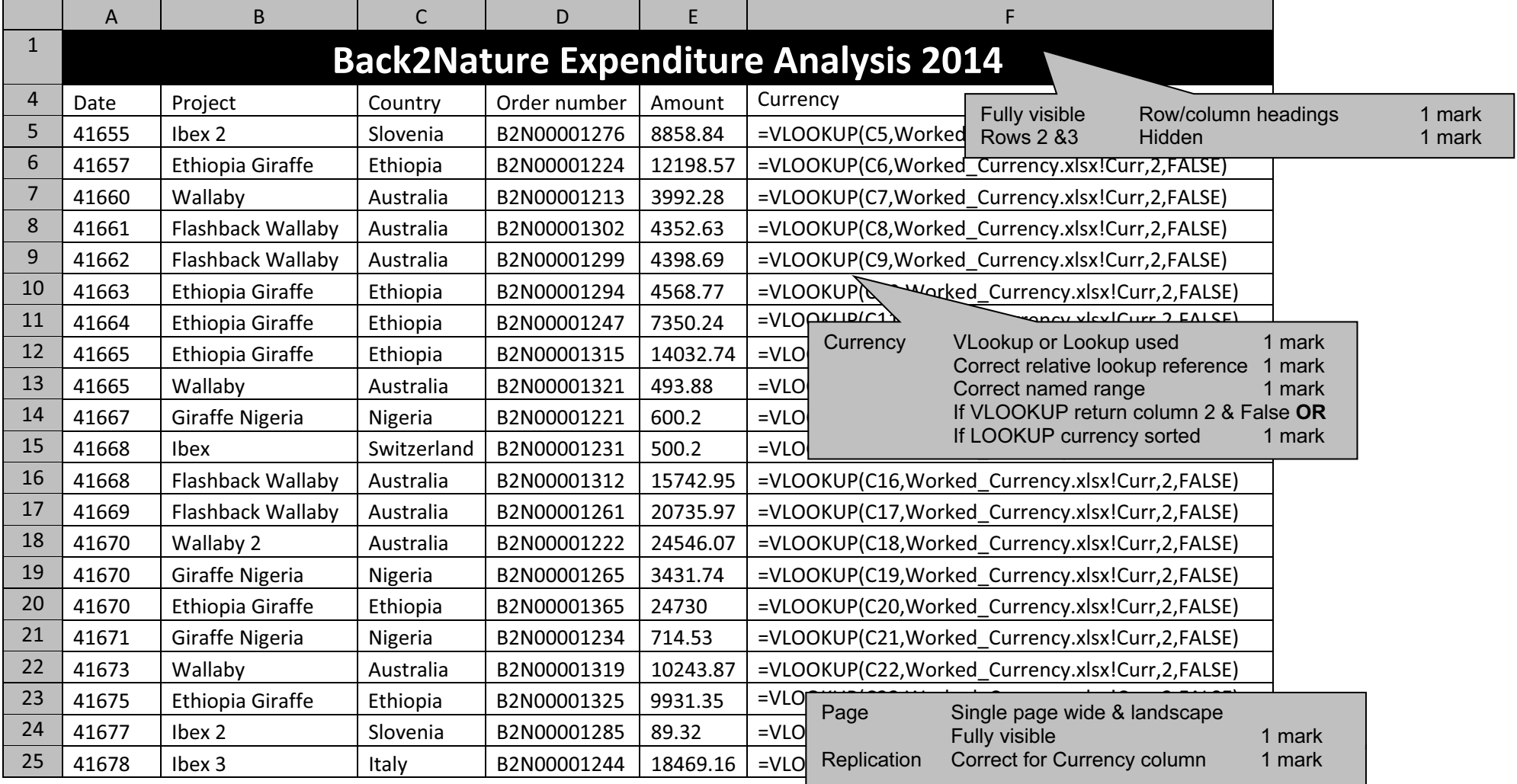

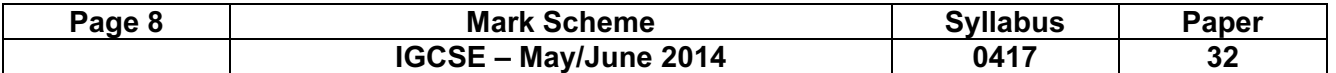

**Quarter 1** Candidate name Centre Number Candidate number Candidate number Last edited on date at time

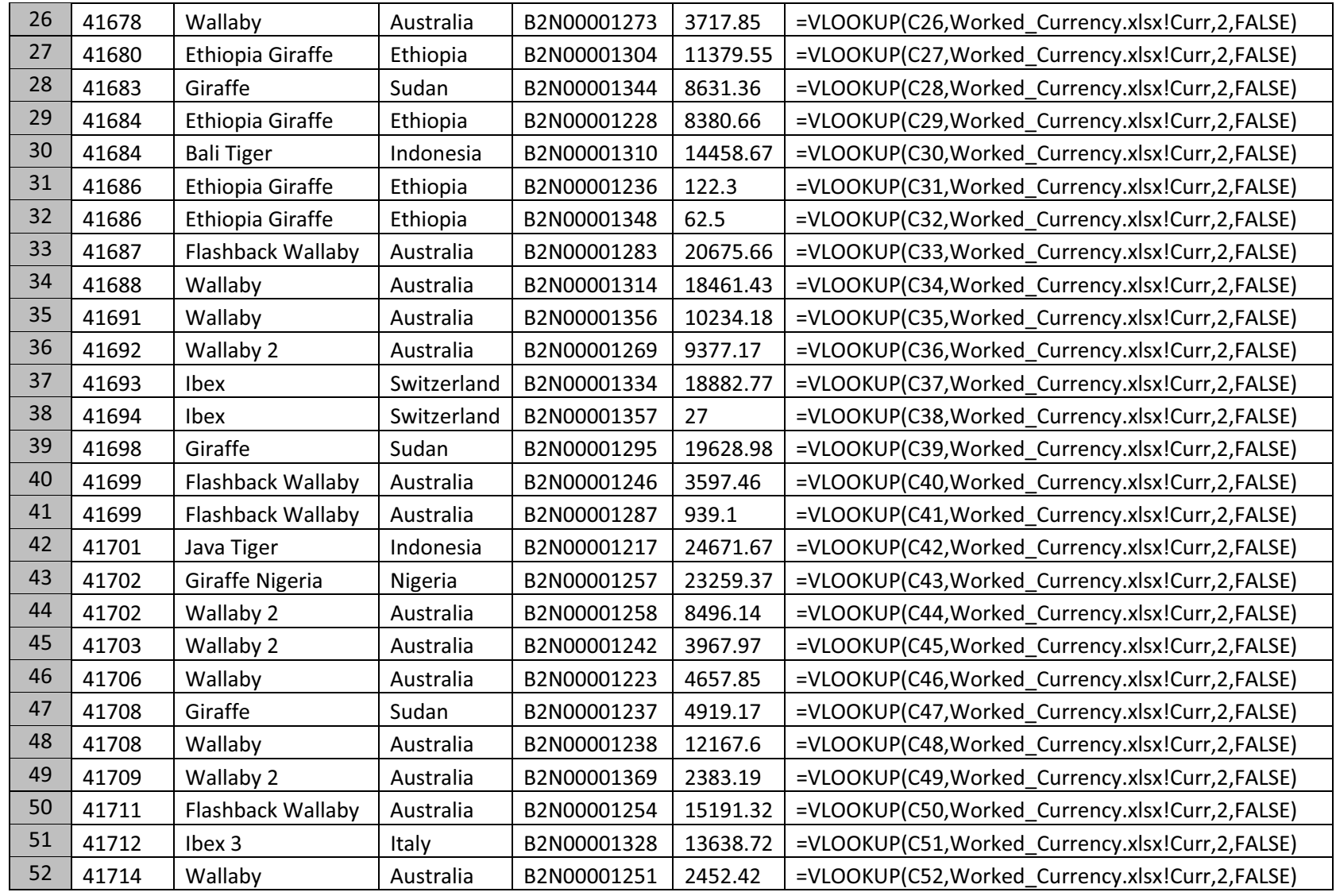

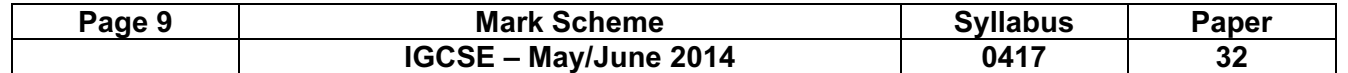

**Quarter 1** Candidate name Centre Number Candidate number Candidate number Last edited on date at time

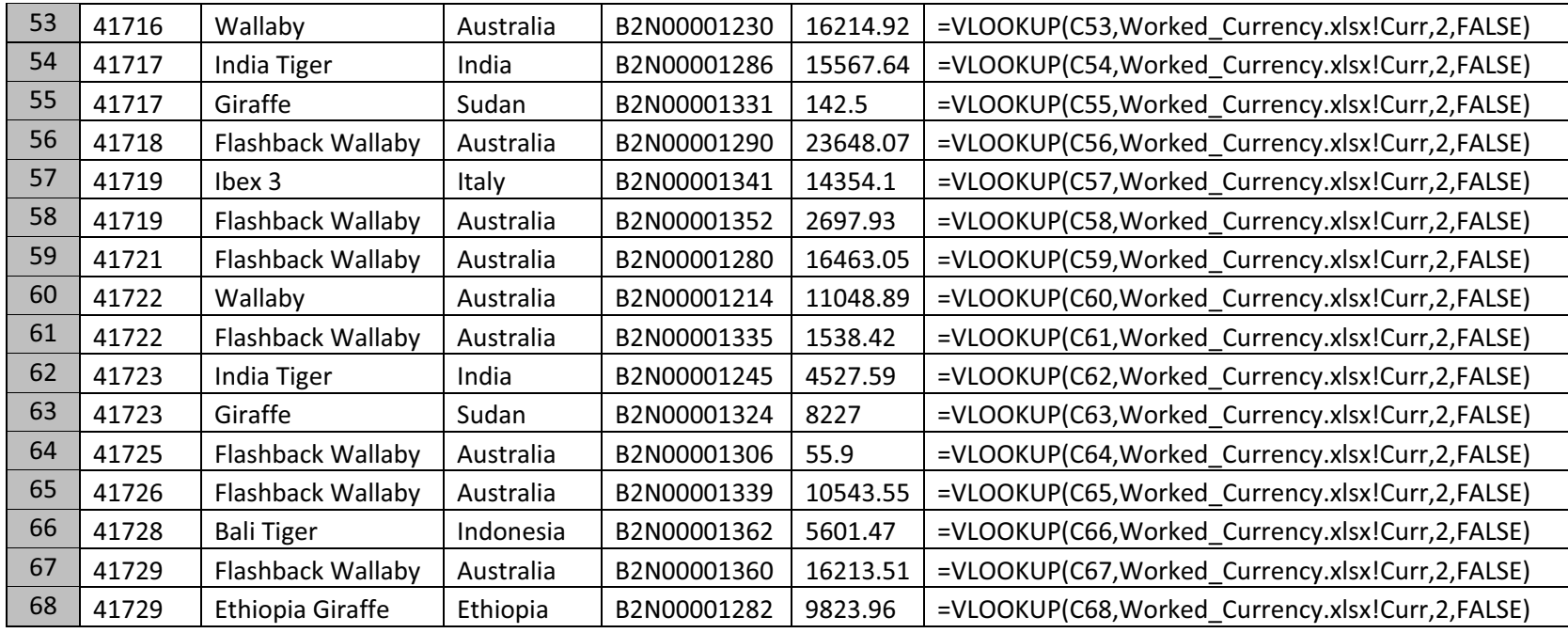

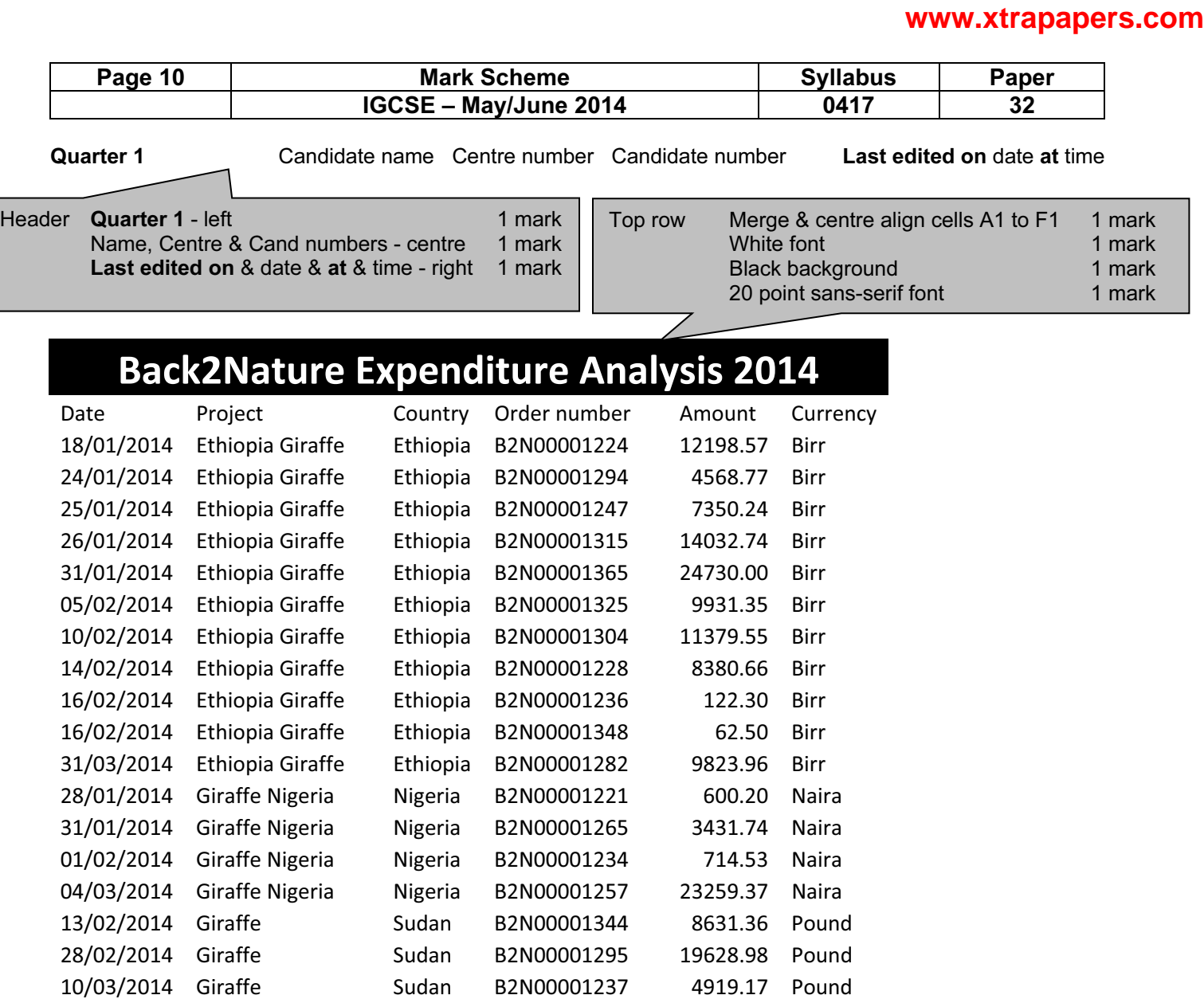

19/03/2014 Giraffe Sudan B2N00001331 142.50 Pound 25/03/2014 Giraffe Sudan B2N00001324 8227.00 Pound

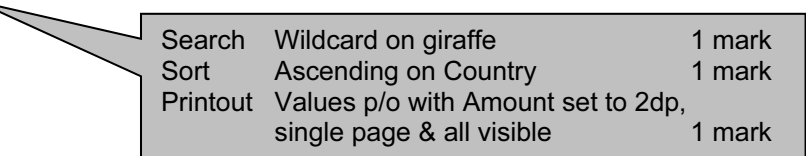

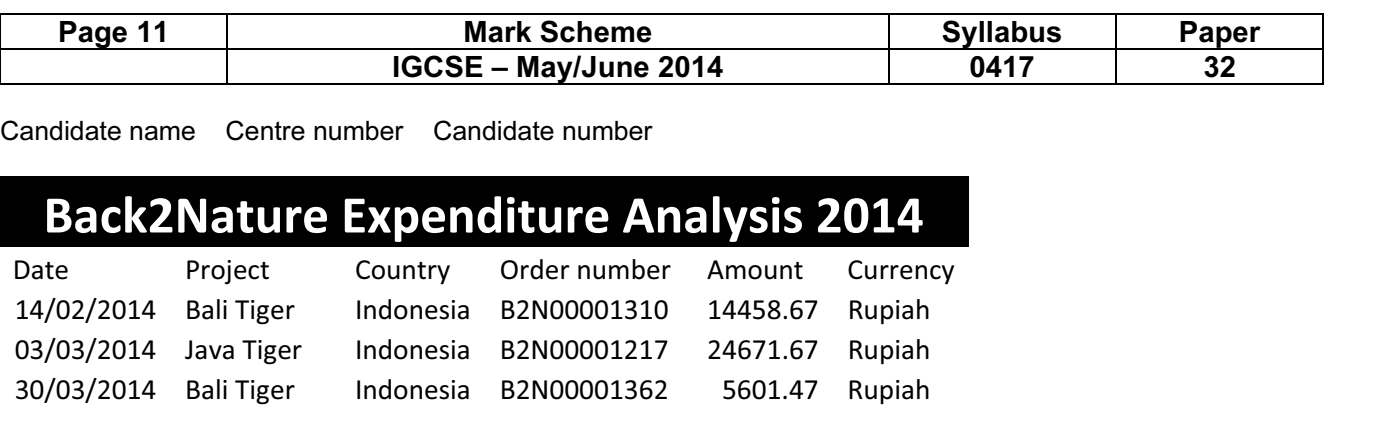

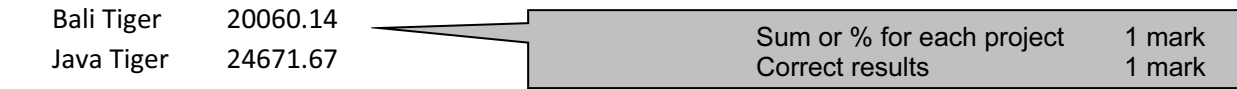

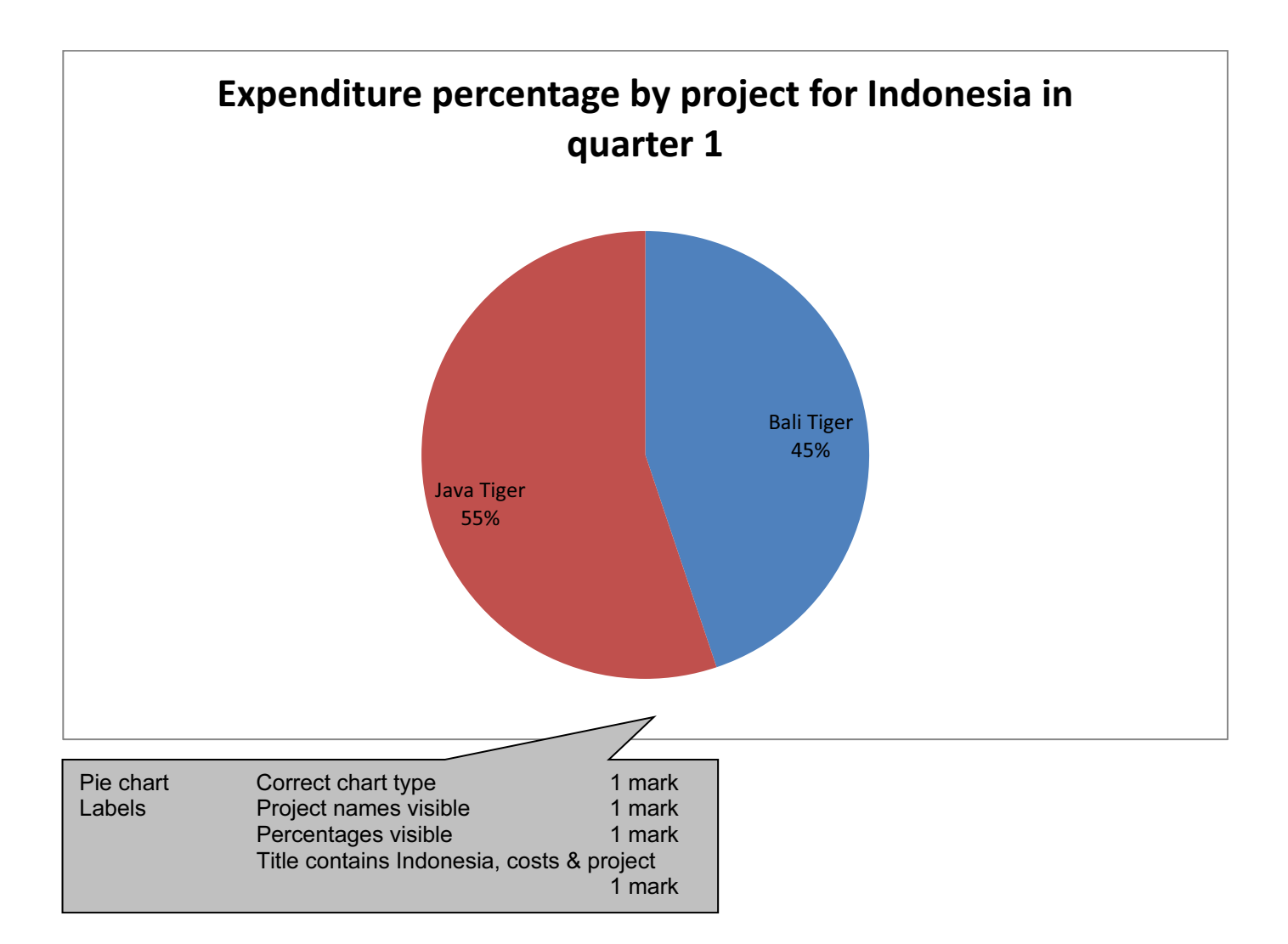